# **Geonetwork bevragen vanuit WebGIS Publisher**

# **Service/kaartlaag en Metadata 'bij elkaar' !**

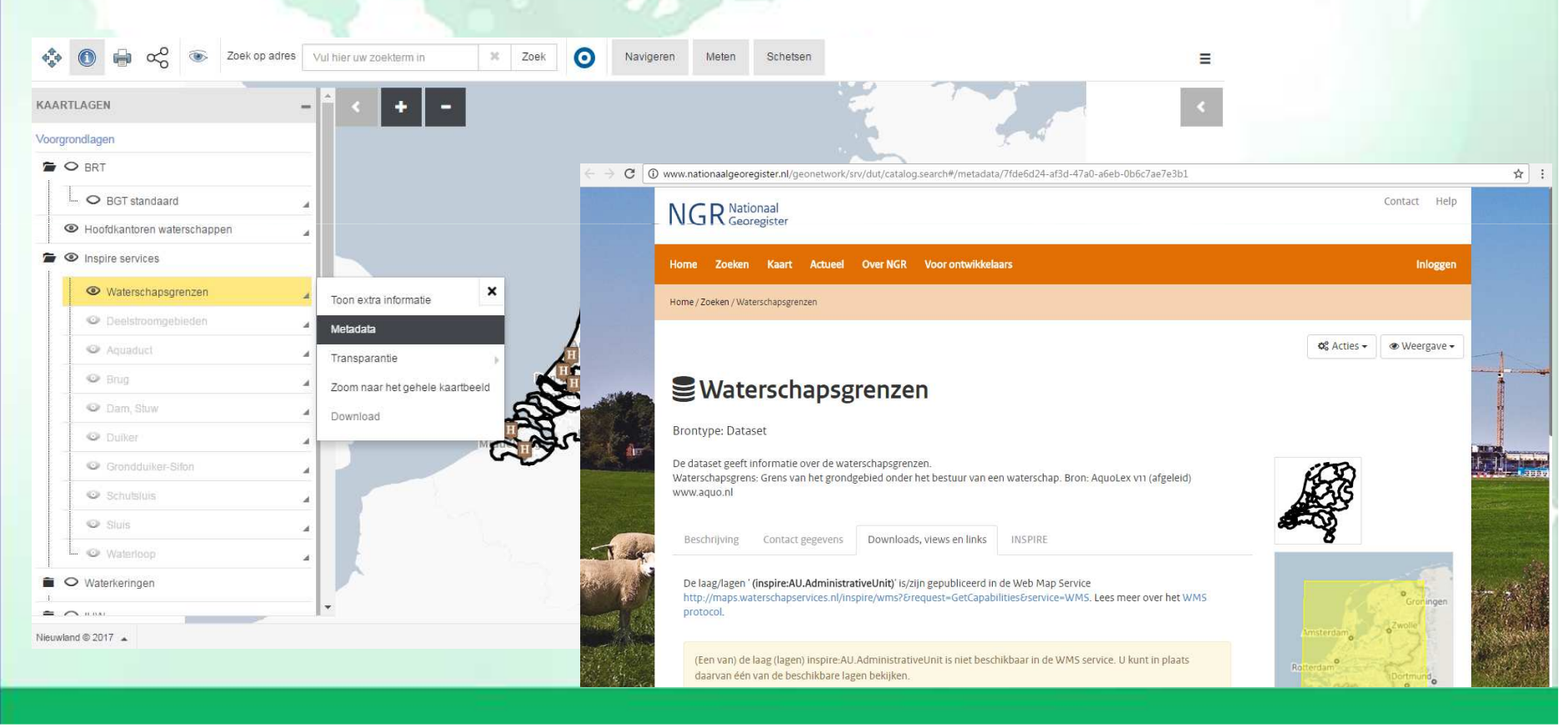

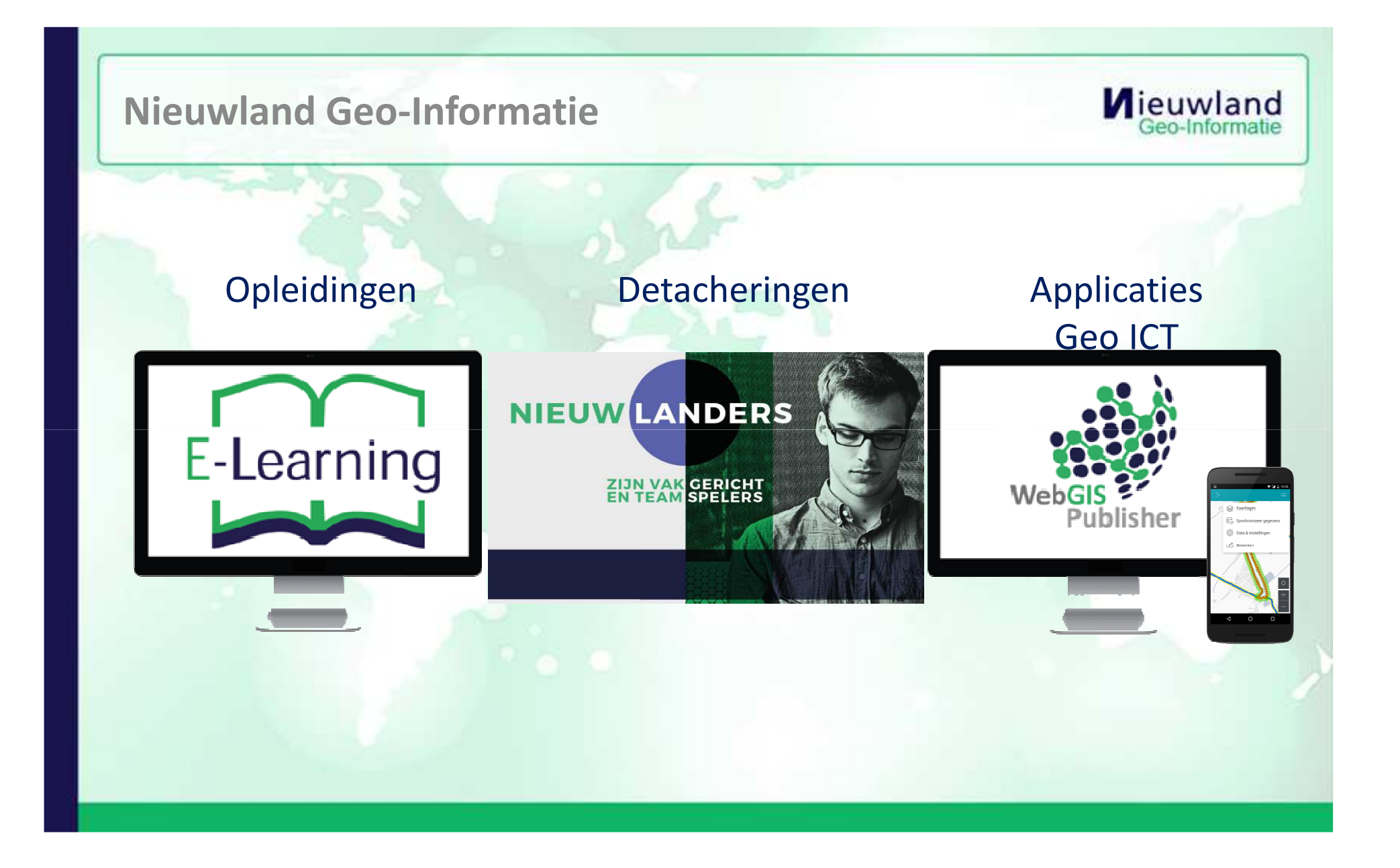

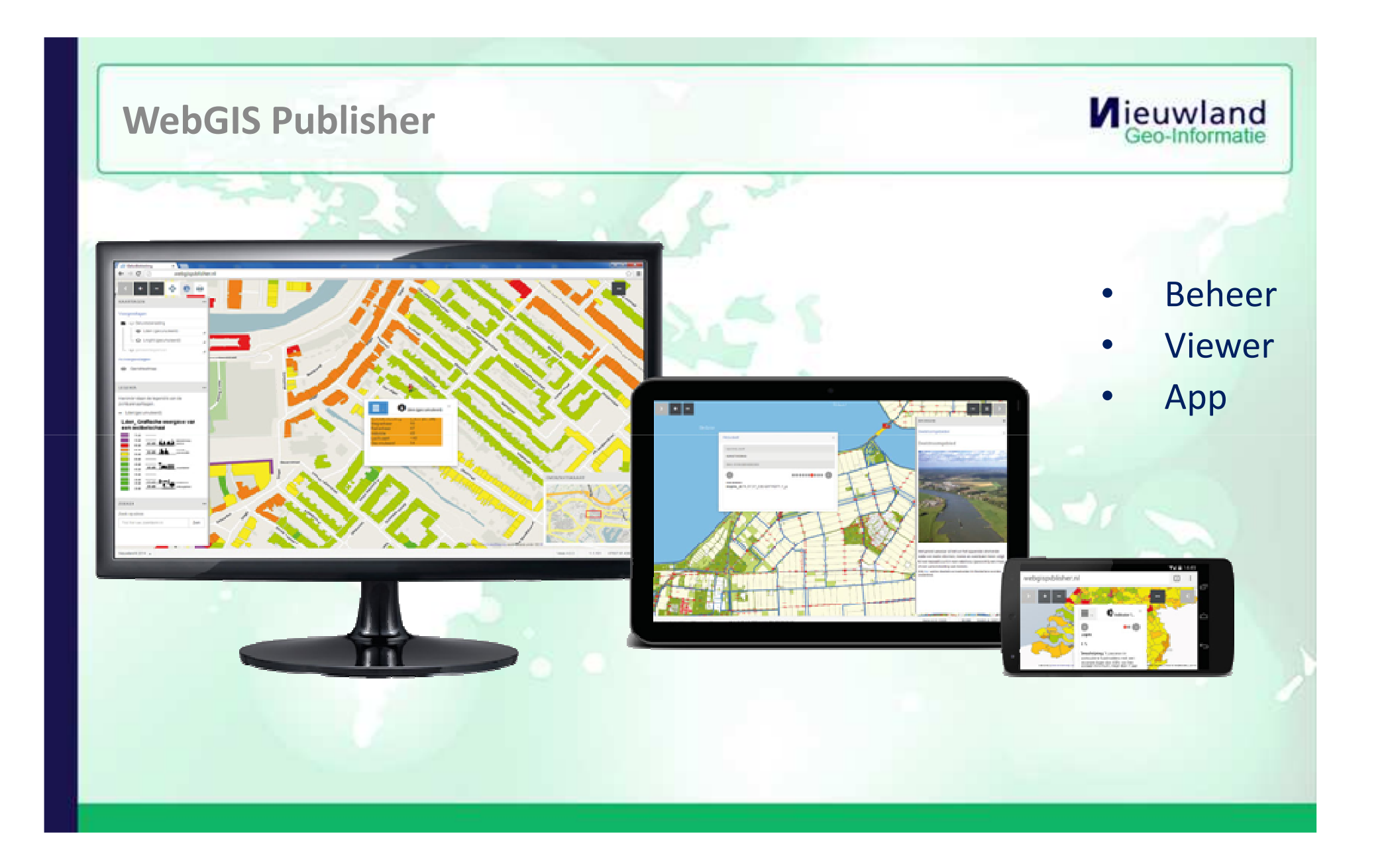

**Vraag: laat zien hoe binnen WGP service lagen uit NGR (csw) toegevoegd kunnen worden en de metadata opgevraagd.**

•Servicelagen toevoegen: voorbeeld a.h.v. Stuwen van Hunze en Aas

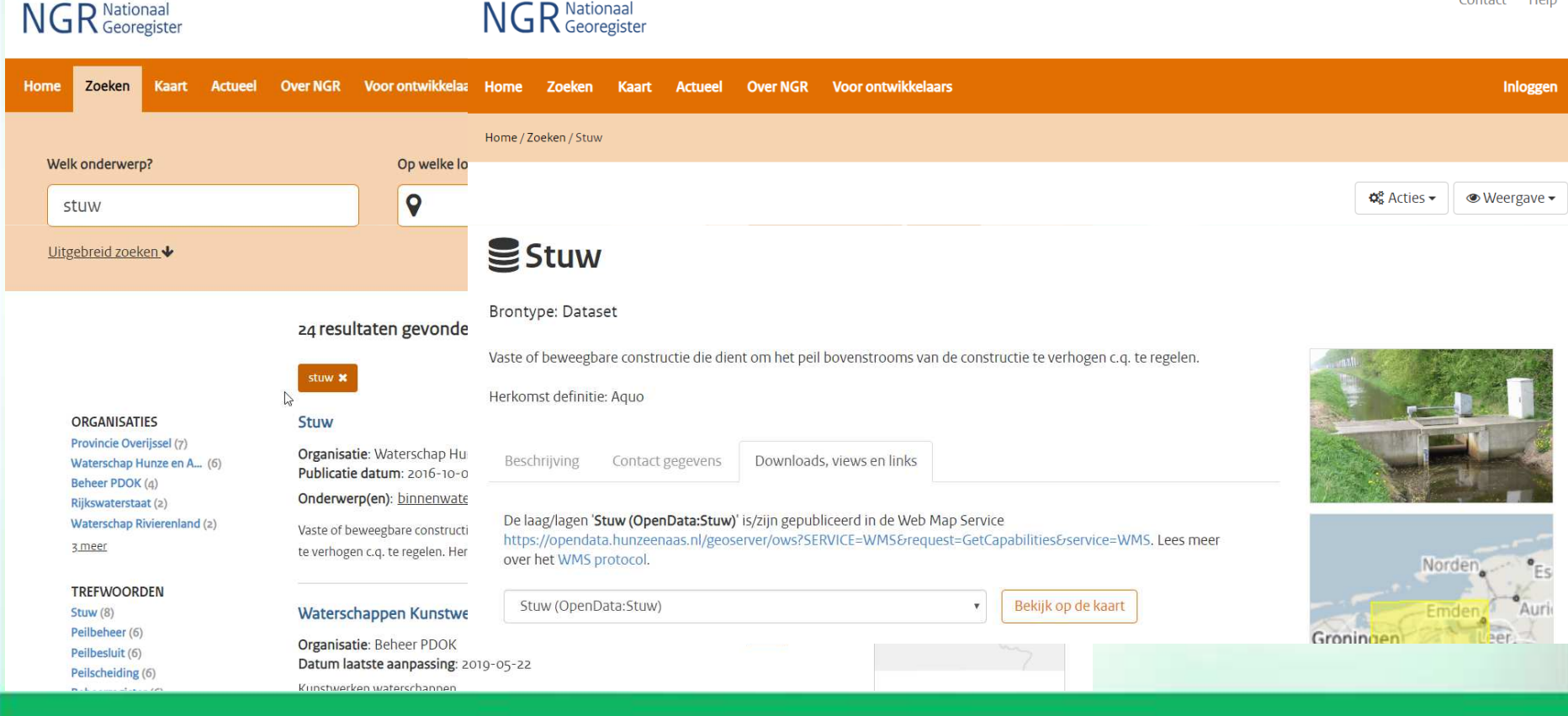

# **Portaal Hunze en Aas** •

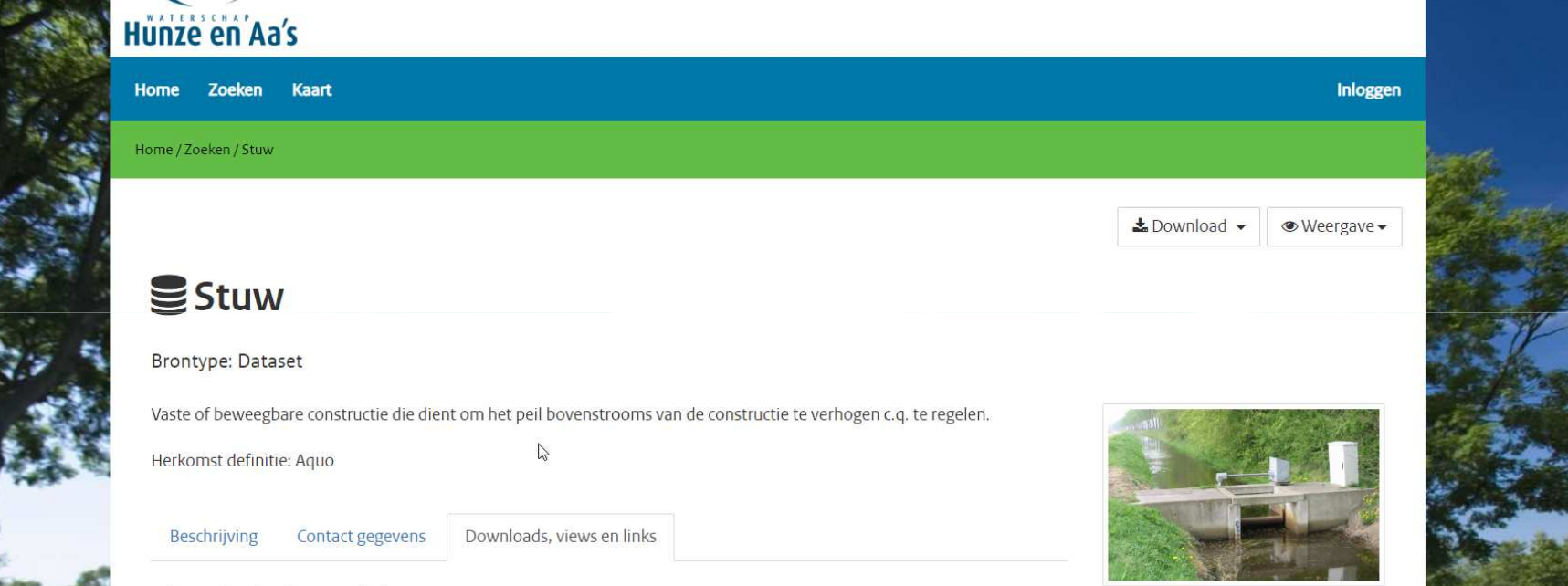

Downloads, views en links

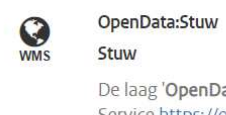

Voeg aan kaart toe

De laag 'OpenData:Stuw' is/zijn gepubliceerd in de Web Map Service https://opendata.hunzeenaas.nl/geoserver/ows? SERVICE=WMS. Lees meer over het WMS protocol.",

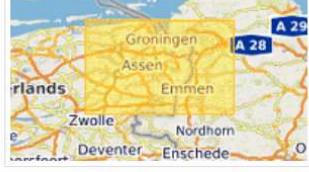

**Mieuwland**<br>Geo-Informatie

English

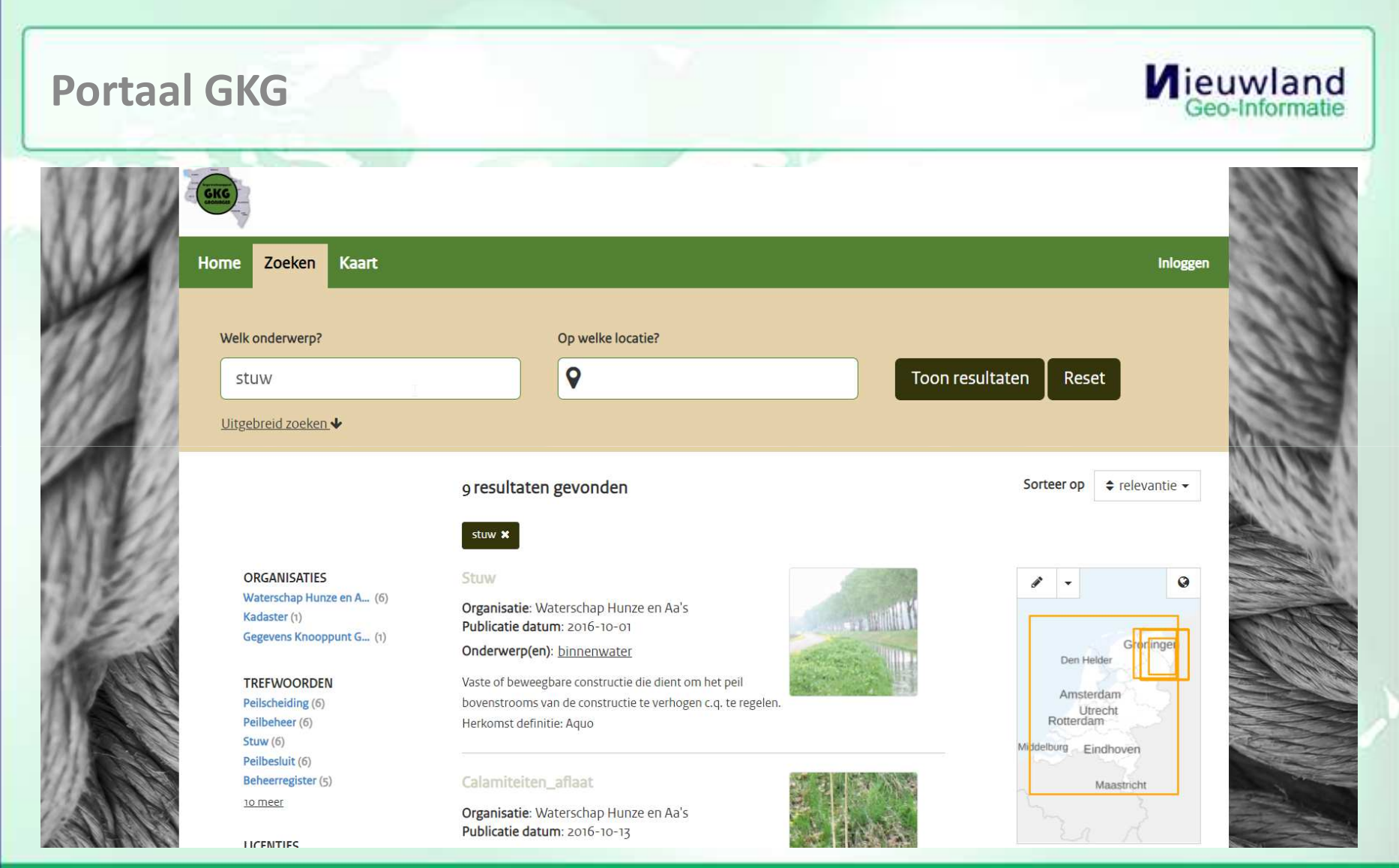

#### **Mieuwland**<br>Geo-Informatie **Viewer WebGIS Publisher**Ville and it  $\bullet$  $\alpha$  $\times$ TOEVOEGEN KAARTLAAG  $\alpha - \overline{\alpha}$  $\mathcal{A}$ Selecteer hieronder de manier van toevoegen **C** Sluis  $\overline{\mathcal{A}}$ RCE GKG Hunze en Aas Vaste bronnen ○ Waterloop **Nationaal Georegister**  $\boldsymbol{A}$ waterdeel lijn (Top10NLV2)  $\boldsymbol{A}$ Typ een zoekterm om een catalogus te doorzoeken. Het is mogelijk om meerdere zoektermen te gebruiken door na een term op enter te klikken en vervolgens op zoek  $\bullet$   $\bullet$  Waterkeringen stuw Zoek **E O IHW** 16 resultaten gevonden. **O** KRW + Foutmeldingen  $\bullet$  BAG Polen KAARTLAAG € **O** BRT  $\hat{\mathbb{L}}$ 1 Stuw Bocht van S6 ORTHO 117-01 2016.08.18 RD 8. WMS: Stuw (OpenData:Stuw) WFS: Stuw (Stuw) O DamOrWeir O Embankment Viorhunzor  $\overline{A}$ UKST: Stuw (SLD visualisatie) Achtergrondlagen **O** BRT **EXAMINING** C Luchtfoto (2013) 25 cm resolutie  $O$  AHN 2 (5m)  $\mathbb{R}$ **STATISTICS**  $\left\Vert \cdot\right\Vert$ Geen achtergrond  $\mathbb{Z}$ Externe kaartlaag toevoegen Sluiten **LUKIMA**

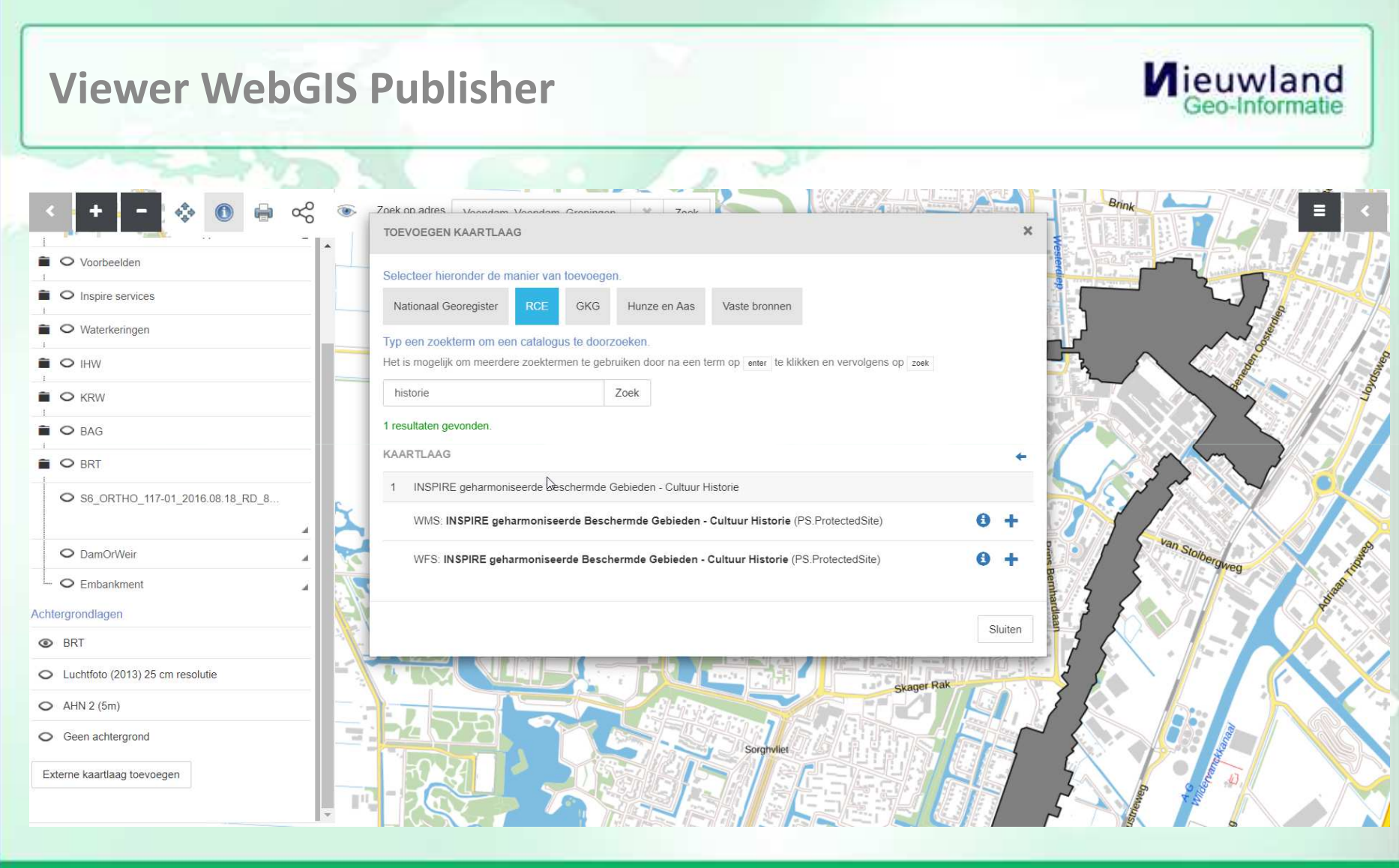

### **Beheer WebGIS Publisher**

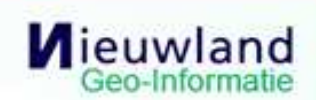

**③ Dashboard** 10 Themakaarten <sub>3</sub> 1 Beheer

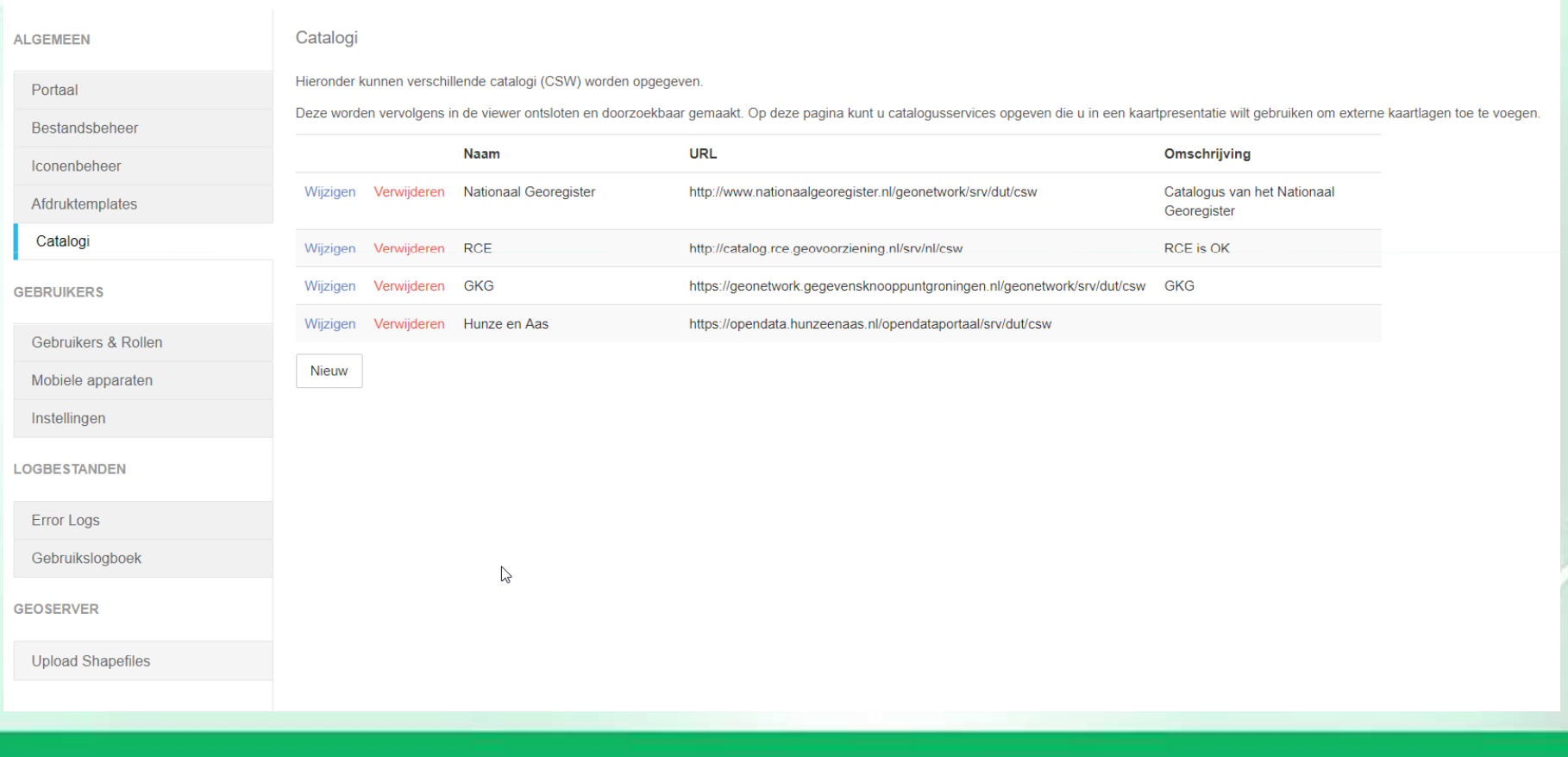

**Vraag: laat zien hoe binnen WGP service lagen uit NGR (csw) toegevoegd kunnen worden en de metadata opgevraagd.**

•Metadata tonen: voorbeeld a.h.v. Waterdelen en WS Grenzen

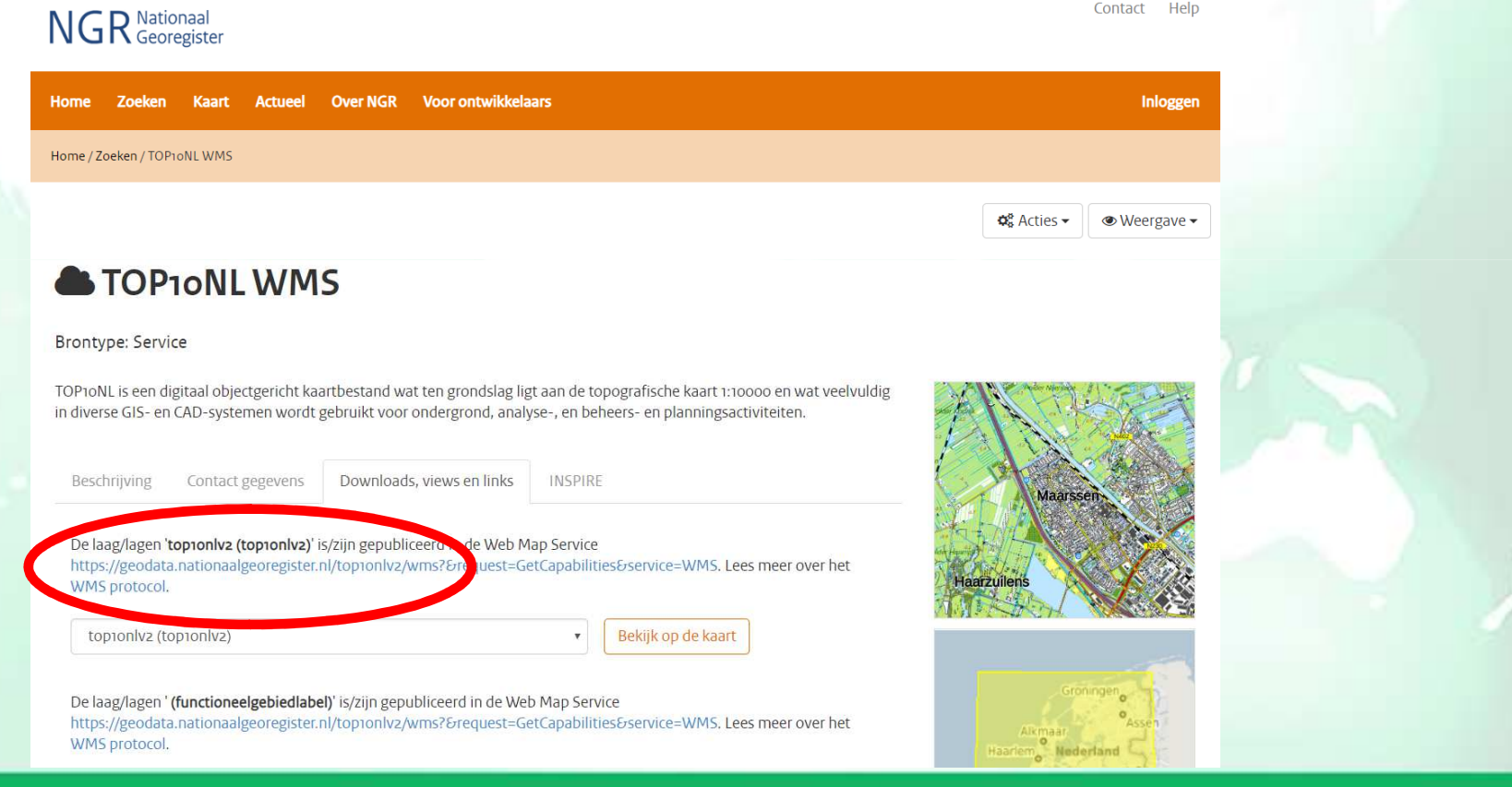

### **WGP Beheer: servicelaag Waterdeel\_lijn toevoegen**

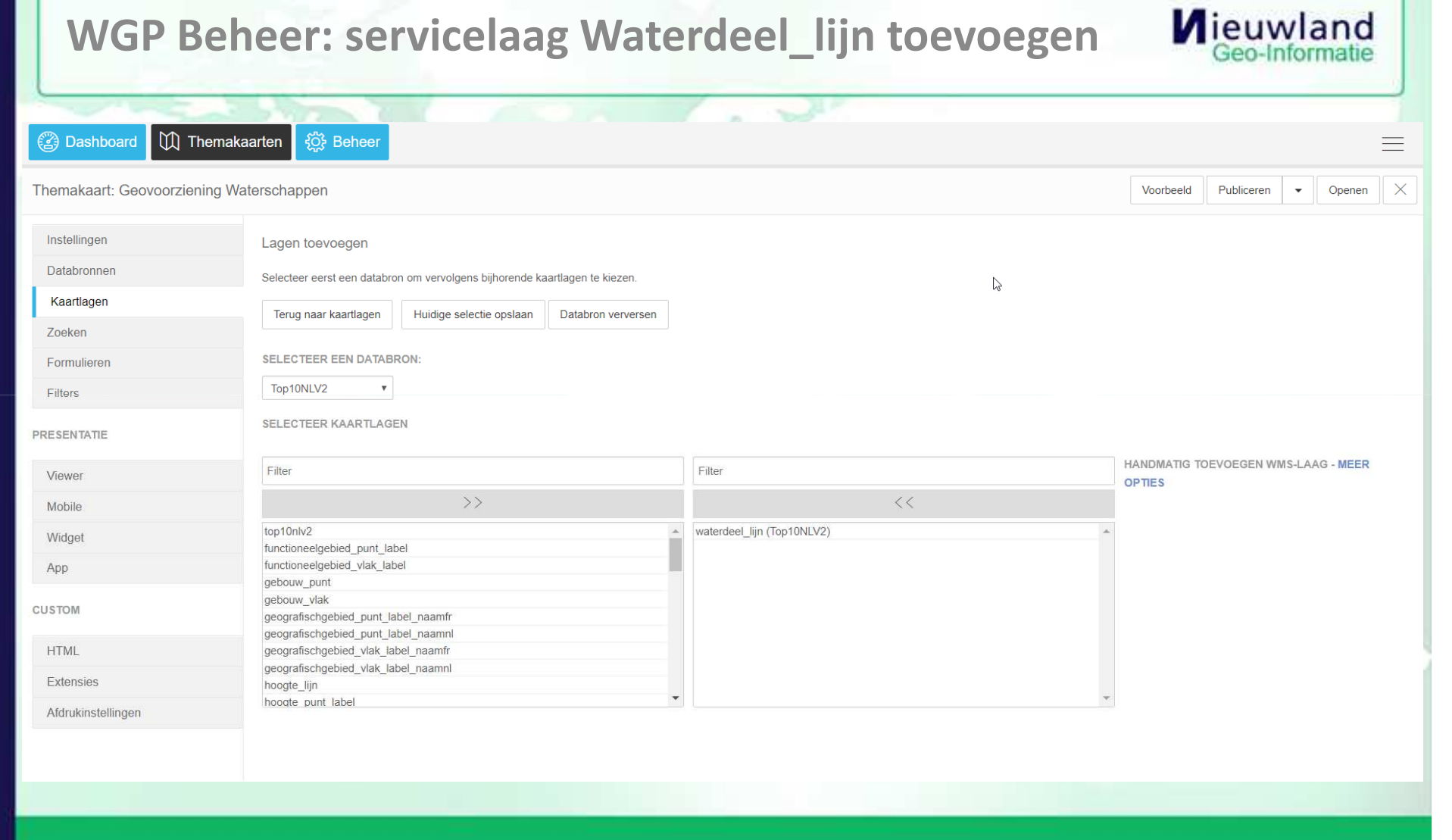

### **WGP Beheer: servicelaag Waterdeel\_lijn toevoegen**

**ID** Themakaarten ිරි Beheer **2** Dashboard  $\mathbb{R}$  $\equiv$ Themakaart: Geovoorziening Waterschappen Publiceren X Voorbeeld Openen Instellingen Kaartlagen beheren Databronnen Annuleren Opslaan Kaartlagen **LAAG WIJZIGEN** Zoeken GEAVANCEERD ALGEMEEN Formulieren Filters Als download beschikbaar stellen? (indien er een WFS server is) PRESENTATIE Automatisch verversen kaartlagen? Verversen om de Viewer  $\Omega$ seconden Mobile Gebruik proxy? Widget Metadata URL http://www.nationaalgeoregister.nl/geon App CUSTOM Toon legenda? HTML Legenda standaard open? Extensies Legenda-URL: Bestand Verwijderen Afdrukinstellingen Legendatype: @ Image O HTML

Mieuwland

#### **Mieuwland WGP Viewer: Metadata opvragen**Contact Help NGR<sup>Nationaal</sup> This XML file does not appear to have any style inform ▼<gmd:MD Metadata xmlns:gmd="http://www.isotc211. xmlns:xs="http://www.w3.org/2001/XMLSchema" xmln xmlns:gco="http://www.isotc211.org/2005/gco" xml Home Zoeken Kaart Actueel Over NGR Voor ontwikkelaars Inloggen http://schemas.opengis.net/iso/19139/20060504/gm V<gmd:fileIdentifier> <gco:CharacterString>29d5310f-dd0d-45ba-abad </gmd:fileIdentifier> Home / Zoeken / Waterschapsgrenzen in Nederland  $\blacktriangledown$  < gmd: language> <gmd:LanguageCode codeListValue="dut" codeLi </gmd:language> v<gmd:characterSet> **Of** Acties -● Weergave -<gmd:MD\_CharacterSetCode codeListValue="utf8 </gmd:characterSet> ▼<gmd:hierarchyLevel> Waterschapsgrenzen in Nederland <gmd:MD\_ScopeCode codeListValue="dataset" co </gmd:hierarchyLevel> ▼<gmd:contact> V<gmd:CI ResponsibleParty> ▼<gmd:individualName> **Brontype: Dataset** <gco:CharacterString>Materiebeleid GVA, a </gmd:individualName> ▼<gmd:organisationName> Dit is een vlakkenbestand waarin alle waterschapsgrenzen verzameld zijn, zoals de waterschappen deze hebben aangeleverd. <gco:CharacterString>Kadaster</gco:Chara@ Doordat er nog met verschillende ondergronden gewerkt wordt en met verschillende definities sluiten de grenzen niet altijd aan. </gmd:organisationName> Voor nauwkeurige grenzen kan met het betreffende waterschap contact worden opgenomen. Aan dit bestand kunnen geen ▼<gmd:positionName> <gco:CharacterString>algemeen contactpunt rechten ontleend worden. De gegevens zijn voor de Unie van Waterschappen samengevoegd door Waterschap Zuiderzeeland. </gmd:positionName> De laatste wijziging betreft de samenvoeging van de waterschappen 'Peel en Maasvallei en Roer en Overmars' tot één ▼<gmd:contactInfo> ▼<gmd:CI Contact> waterschap genaamd: Waterschap Limburg. ▼<gmd:address> V<gmd:CI Address> ▼<gmd:deliveryPoint> <gco:CharacterString>Hofstraat 11 Downloads, views en links Beschrijving Contact gegevens </gmd:deliveryPoint>  $\forall$  <gmd:city> <gco:CharacterString>Apeldoorn</g  $\langle$ /gmd:city> Andere bronnen:  $\nabla$ <gmd:administrativeArea> https://www.geoportaaloverijssel.nl/metadata/dataset/578eb404-eb62-4154-a7od-8c765419163a <gco:CharacterString>Gelderland</ </gmd:administrativeArea> ▼<gmd:postalCode> <gco:CharacterString>7311 KZ</gco Deel op socialmedia: in LinkedIn **V** Twitter f Facebook 5 RSS **Q**Terugmelden </gmd:postalCode> v<gmd:country> <gco:CharacterString>NL</gco:Char </gmd:country>

# WGP Viewer: Metadata opvragen van Stuwen (HenA) **Mieuwland**

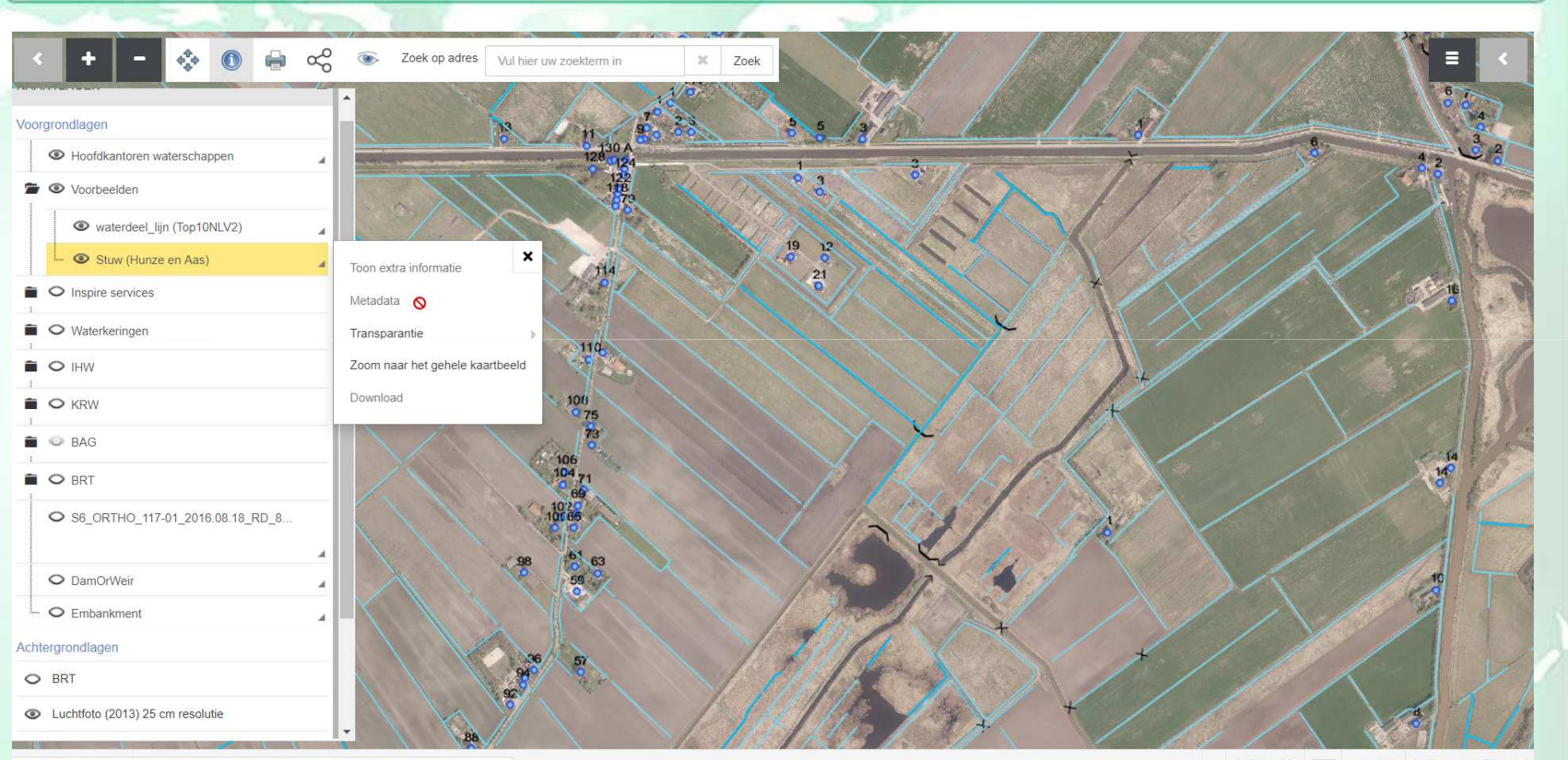

https://demo.webgispublisher.nl/Viewer.aspx?map=GeovoorzieningWaterschappen#

Versie 4.5.8 1 1:6.375 244771.83, 583380.52